# CSE 351

More GDB, Intro to x86 Calling Conventions, Control Flow, & Lab 2

#### GDB Exercise – Display Assembly

How can I display something persistently?

display  $/i$  \$pc (show the current instruction) display /x  $\frac{1}{2}$  frax (show the contents of  $\frac{1}{2}$  rax in hex) display /16bd \$rdi (show the 16 bytes of memory pointed to by  $\textdegree$  rdi as integers in decimal)

Others:

- disas
- layout asm (Ctrl-X A to exit)
- or just print it all out! (objdump  $-d$  bomb)

#### Register Conventions Intro

- Where do parameters and return values go for function calls?
- Parameters:  $\text{ord}_1$ ,  $\text{res}_2$ ,  $\text{ord}_2$ ,  $\text{ord}_3$ ,  $\text{ord}_4$ ,  $\text{ord}_5$ ,  $\text{ord}_7$
- Return value:  $rac{1}{2}$ rax
- We'll see how this is used in  $phase\_1$  of the lab

## Function Calls & Registers Intro

• Let's say one of your functions looks like

 $foo()$ 

```
int bar = some + complex + calculation;
int bar2 = complex_subroutine();
return bar * bar2;
```
}

- What happens to 'bar' if it was in a register?
- Some registers are caller-saved, others callee-saved
- Why have a calling convention? Linked libraries, …

## The x86 Calling Convention

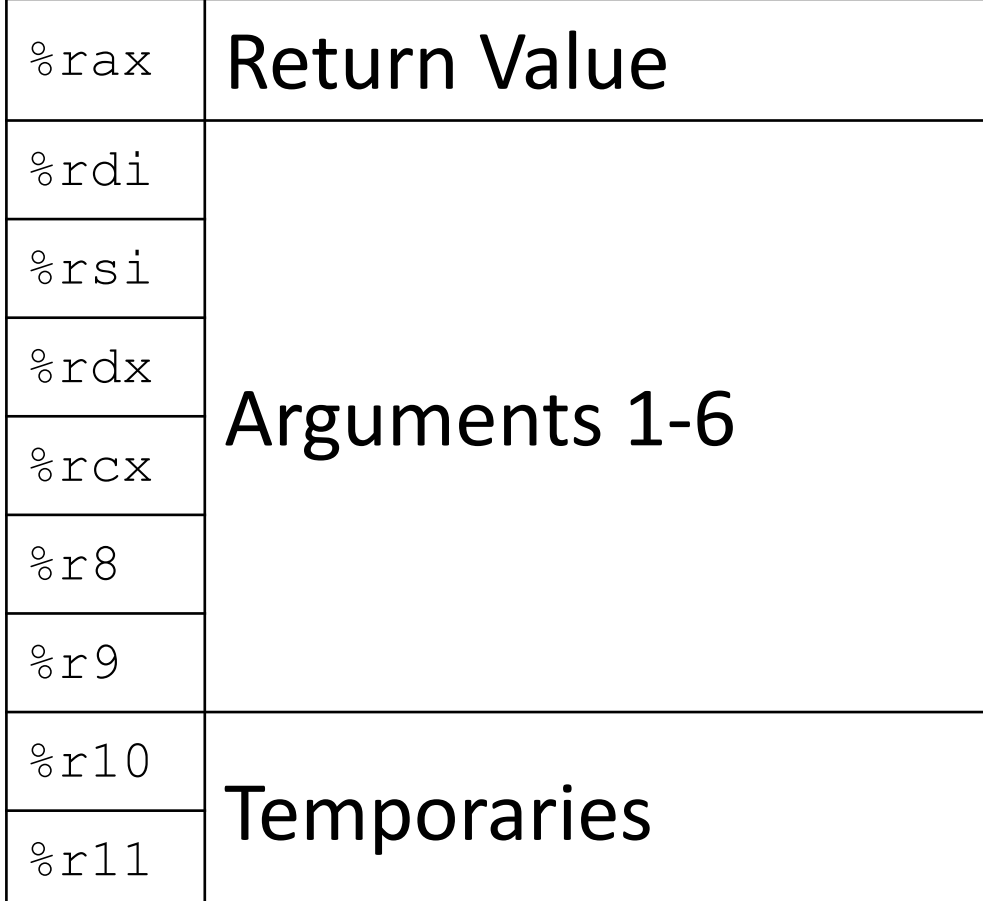

#### Caller-Saved Registers Callee-Saved Registers

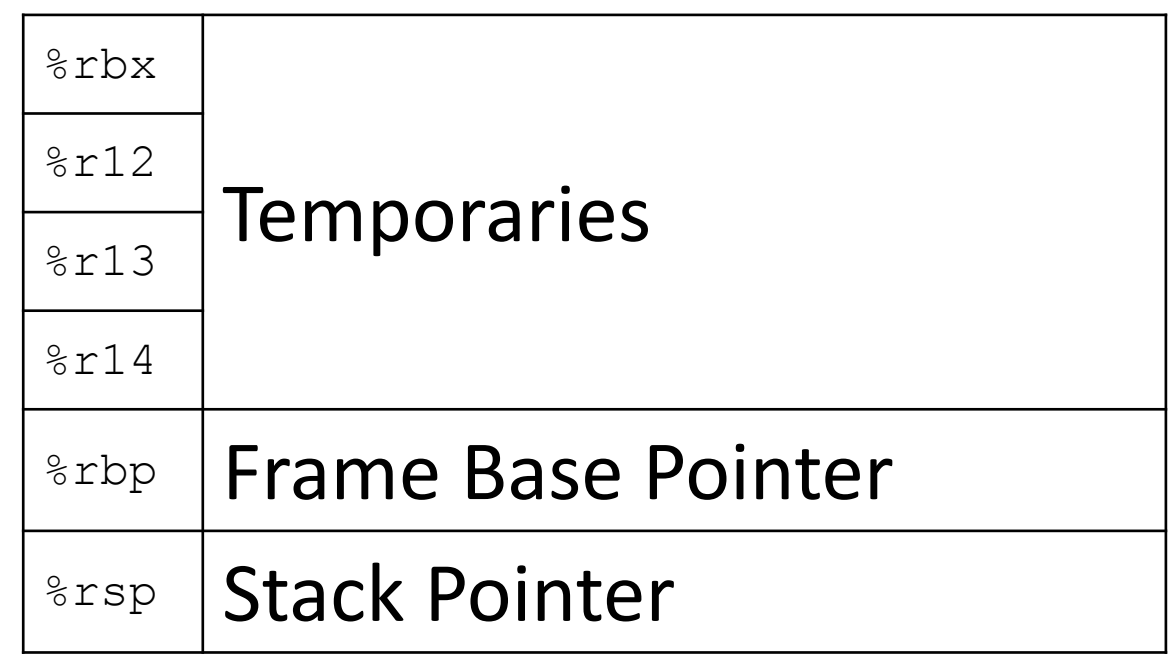

## Control Flow

- 1-bit condition code registers [CF, SF, ZF, OF]
- Set as side effect by arithmetic instructions or by cmp, test
- CF Carry Flag
	- Set if addition causes a carry out of the most significant (leftmost) bit.
- SF Sign Flag
	- Set if the result had its most significant bit set (negative in two's complement)
- ZF Zero Flag
	- Set if the result was zero
- OF Overflow Flag
	- If the addition with the sign bits off yields a result number with the sign bit on or vice versa

#### Control Flow Examples

#### **x86:**

**test** %rax, %rax **je** <location>

; *jump if ZF == 1*

#### **Result:** ; *set ZF to 1 if rax == 0 Jumps to <location> if rax == 0*

**cmp** %rax, %rbx **jg** <location> *(hint: jg checks if ZF = 0 and SF = OF)*

**cmp** %rax, %rbx **xor** %rbx, %rbx **js** <location> *(hint: js checks if MSB of result = 1)* *rax and rbx are interpreted as signed then compared, if rbx > rax we jump to <location>*

*Never jumps to <location>*

## Lab 2

- Requires you to defuse "bombs" by entering a series of passcodes
	- Not real bombs/viruses/etc!
- Each passcode is validated by some function
	- You only have access to the assembly code
- It's your job to determine what passcodes will prevent the program from ever calling the explode bomb () function
- Each student has a different bomb

## Lab 2 Files

- bomb
	- The executable bomb program
- bomb.c
	- This is the entry point for the bomb program, and it calls functions whose source code is not available to you
- defuser.txt
	- Contains passcodes, each separated by a newline
	- Place your passcodes here once you solve each phase
	- Can be passed as an argument to prevent you from entering the passcodes manually each time
	- To do this, you can run set args defuser. txt from within GDB and then whenever you run your program, it will automatically read its input from defuser.txt

#### Lab 2 Notes

- The bomb uses sscanf, which parses a string into values
- Example:

int a, b;

sscanf("123, 456", "%d, %d", &a, &b);

- The first argument is parsed according to the format string
- After this code is run,  $a = 123$  and  $b = 456$

## Lab 2 Tips

- Print out the disassembled phases
	- To disassemble a program, run objdump -d bomb > bomb.s
	- You can then print out bomb.s
	- Mark the printouts up with notes
- Try to work backwards from the "success" case of each phase
- Remember that some addresses are pointing to strings located elsewhere in memory
	- Print them out in GDB

#### Lab 2 Phase 1

• Let's Dive In!